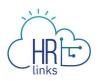

## Create & Approve Base Schedules (Supervisors)

## Create a Base Schedule for an Employee (as Supervisor)

Changes to your employee's normal work schedule should be approved prior to the change occurring. Unanticipated changes should be approved as soon as possible.

1. From the **Manager Self Service** home page, click on the **Assign Employee Schedule** tile.

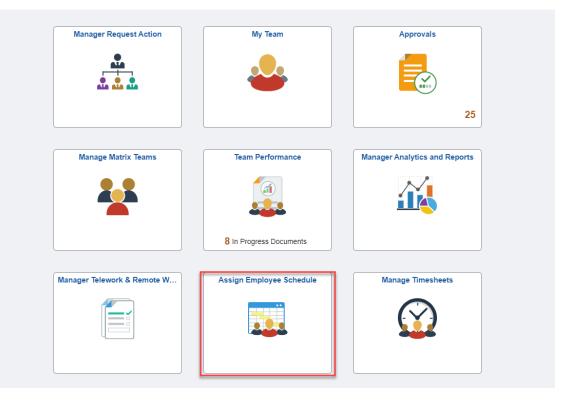

2. The page will display your team on the Schedules tab. Select the > icon under the View column to create a base schedule for your selected employee.

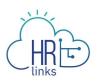

| elf Service                   |          |                | Schedules           |      |         |      |   |     |   |   |    |    |    |    |    | ώ        |
|-------------------------------|----------|----------------|---------------------|------|---------|------|---|-----|---|---|----|----|----|----|----|----------|
| Supervisory HR Innovation and |          |                | 1                   |      |         |      | 7 | Z   |   |   | I, |    | 2  |    |    | ⊘ Approv |
| Summary Position C            |          | chedules       |                     |      |         |      |   |     |   |   |    |    |    |    |    |          |
| T                             |          |                |                     |      |         |      |   |     |   |   |    |    |    |    |    | [1       |
| Name / Title                  | Approval | Today's Status | Current Schedule    | Sche | duled [ | Days |   |     |   |   |    |    |    |    |    | View     |
|                               |          |                | 0001851900003       | S    | М       | т    | W | T F | s | s | М  | т  | W  | т  | F  | s 🗔      |
| Human Resources Specialist (  | In       |                | MaxiFlex (80)       |      | 0       | ()   | 3 | 00  |   |   | () | () | () | 0  | () | $\odot$  |
| t                             |          |                | 0001877900002       | S    | М       | т    | W | TF  | S | S | М  | т  | W  | т  | F  | s        |
| Human Resources Specialist (  | In       |                | Compressed Schedule |      | 0       | 0    | 0 | 00  | ) |   | ٩  | 0  | 0  | 0  | 0  | $\odot$  |
|                               |          |                | 0001707200004       | S    | М       | т    | W | T F | s | S | М  | Т  | W  | т  | F  | s        |
| Management and Program An     | alyst    |                | Variable Week (80)  |      | ()      | 0    | 0 | 00  | ) |   | () | 0  | () | () |    | )<br>)   |
|                               |          |                | 0000896200001       | S    | М       | т    | W | TF  | s | S | М  | т  | W  | т  | F  | s        |
|                               |          |                |                     |      |         | 0    | 0 |     |   |   | 0  | 0  |    |    |    | Ŭ (>)    |

3. Select the **Request New Schedule** to create a base schedule for your employee. This homepage displays your employee's current approved base schedule. Note: To view a

| tules                                                                                                    |                                                                               | Base Schedule                                                                         |                                            | ል 4                            |
|----------------------------------------------------------------------------------------------------|-------------------------------------------------------------------------------|---------------------------------------------------------------------------------------|--------------------------------------------|--------------------------------|
| Human Resources Specialist<br>Full Time - 80.00 Standard Hours                                                                                                    |                                                                               |                                                                                       | Approved by                                | on 04/25/2023 01:55 PM         |
| Schedule ID 000036                                                                                                    | 1000003                                                                       |                                                                                       |                                            | • •                            |
| Start Date                                                                                                    | e 04/23/2023                                                                  | Schedule                                                                              | e Type Standard 8 Sched                    |                                |
| Scheduled Hour                                                                                                    | s                                                                             | 80 / 80 Task                                                                          | Group GSA GM&A Taskgroup                   |                                |
| Base Schedule                                                                                                    |                                                                               |                                                                                       |                                            |                                |
| An employee who selects<br>to the organization's polic                                                                                                    | this schedule is full time and scheduled to work 5<br>y and union agreements. | work days each workweek. The work schedule ha                                         | as fixed start and stop times, agreed to w | ith the supervisor and subject |
| <ul> <li>A Standard schedule wi</li> <li>Hours per week:</li> <li>Hours each work</li> <li>Compensatory tin</li> <li>Hours of holiday per section of the section of the section of th</li></ul> | day: 8 hours<br>ne allowed: Yes                                               | nission:<br>• Hours per pay period<br>• Days worked per pay<br>• Credit hours allowed | period: 10 days                            |                                |
| 1 Sunday                                                                                                    |                                                                               |                                                                                       |                                            |                                |
| 2 Monday                                                                                                    | Hours Time Reporting Code                                                     | Additional TRC                                                                        | Labor Code                                 | Task Code                      |
|                                                                                                    | 8.0 001-Regular Time                                                          | 093 - Telework-Full-Time                                                              |                                            |                                |

history of the employee's base schedules click this icon:

- 4. On the Request New Schedule pop up window, enter the:
  - a. Start Date (Select the date you'd like to start the new schedule. Contact your
     Time Administrator if you need to create a new base schedule with a start date in a prior pay period.)
  - b. Schedule Reason (Reason you are making a base schedule change)
  - c. Schedule Type (Choose a work schedule type for this base schedule. Check

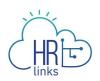

out the <u>Pay and Leave</u> page on Insite covering Work Schedules and determine which one is right for you.)

- *d.* **Copy Prior Schedule** (Select 'Yes' If you want to create the new schedule by copying over the hours, time reporting codes, and labor hours from the previous work schedule)
- 5. Select Ok.

|                   | -                               | _        |                          | _           | Schedule Type | variable week |
|-------------------|---------------------------------|----------|--------------------------|-------------|---------------|---------------|
|                   | Cancel                          |          | Request New Sched        | ule         |               | OK GM&A Tas   |
| The e             | Select a new S<br>schedule chan |          | and Schedule Type to ini | itiate a re | equest for a  | ightly lon    |
| pay po<br>lidatio | Sta                             | art Date | 05/07/2023               | ~           |               |               |
|                   | Schedule                        | Reason   | Personal Convenience     | ~           |               |               |
|                   | Schedu                          | ıle Type | MaxiFlex (80)            | ~           |               |               |
|                   | Copy Prior Se                   | chedule  | Yes                      |             |               |               |
|                   |                                 | _        |                          |             |               |               |
|                   |                                 |          | Additional TRC           |             |               | Lab           |

6. The new, 'requested' base schedule will now display on the Base Schedule homepage. You can confirm the Start Date and Schedule Type on the page. The 'rules' of the requested base schedule are displayed. If you copied the previous schedule to the new one, you can Clear All Hours to input new Hours into the schedule.

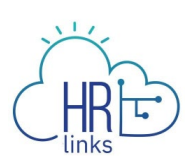

| Self Service                            |                                                    | ļ            |                                      |   | Base Schedule                                             |                |                    |           |                          |
|-----------------------------------------|----------------------------------------------------|--------------|--------------------------------------|---|-----------------------------------------------------------|----------------|--------------------|-----------|--------------------------|
| Management and F<br>Full Time - 80.00 S |                                                    |              |                                      |   |                                                           |                |                    |           | New Sc<br>Cancel Request |
| - Schedule                              | Start Date                                         | 05/07/2023   |                                      |   |                                                           | *Schedule Type | MaxiFlex (80)      |           |                          |
|                                         | Scheduled Hours                                    |              |                                      |   | 80 / 80                                                   | Task Group     | GSA GM&A Taskgroup |           |                          |
| • H<br>• C                              | ours per pay period: 8(<br>redit hours allowed: Ye | hours<br>s   |                                      |   | <ul> <li>Compensatory</li> <li>Hours of holids</li> </ul> |                |                    |           | Clear All Hours          |
| 1 Sunday                                |                                                    |              |                                      |   |                                                           |                |                    |           |                          |
|                                         |                                                    |              |                                      |   |                                                           |                |                    |           |                          |
| €<br>2 Monday                           |                                                    | Hours        | Time Reporting Code                  |   | Additional TRC                                            | Labo           | or Code            | Task Code |                          |
| 2 Monday                                | Θ                                                  | Hours<br>9.0 | Time Reporting Code 001-Regular Time | ~ | Additional TRC<br>093 - Telework-Full-Time                | Labo           | or Code            | Task Code | ۹ + -                    |
| 2 Monday                                |                                                    | 9.0          |                                      | ~ |                                                           | ~              | or Code            |           | ۹ + -                    |

7. On the Base Schedule page, you can change the schedule by directly using:

| Timesheet Item/ Icon | Purpose                                                 |
|----------------------|---------------------------------------------------------|
| Θ                    | Switch to Day Off                                       |
| $\oplus$             | Switch to Work Day                                      |
|                      | Copy the Schedule day to other day(s) in the pay period |
| + -                  | Add or Delete a row on the schedule                     |
| Hours                | Enter the # of hours you are scheduled<br>that day      |
| Time Reporting Codes | Enter TRC (typically 001 - Regular<br>Time)             |
| Additional TRC       | Enter Additional TRC (e.g., a <u>telework</u>           |

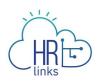

|            | <u>code</u> )                    |
|------------|----------------------------------|
| Labor Code | Enter Labor Code (if applicable) |
| Task Code  | Enter Task Code (if applicable)  |

| 1 Sunday    |                           |                            |            |           |       |
|-------------|---------------------------|----------------------------|------------|-----------|-------|
| 2 Monday    | Hours Time Reporting Code | Additional TRC             | Labor Code | Task Code |       |
|             | 8.0 001-Regular Time      | V 093 - Telework-Full-Time | ~          | ٩         | ۹ 🕂 🗕 |
| 3 Tuesday   | Hours Time Reporting Code | Additional TRC             | Labor Code | Task Code |       |
| ````        | 8.0 001-Regular Time      | V 093 - Telework-Full-Time | ~          | ٩         | ۹ 🕂 🗕 |
| 4 Wednesday | Hours Time Reporting Code | Additional TRC             | Labor Code | Task Code |       |
|             | 8.0 001-Regular Time      | ♥ 093 - Telework-Full-Time | ~          | ۹         | ۹ 🕇 – |

8. Not all organizations are required to include labor and task codes in their schedules. However, if your employee is a Public Building Service (PBS) employee, you are required to include labor and task codes in their base schedule and can change existing codes or add new ones by entering the numeric portion of the code into designated fields on the schedule. If you do not have the numeric codes you need, you can select the **magnifying glass icon** next to each field to **search** for them.

| 1 Sunday    |                           |                            |            |           |       |
|-------------|---------------------------|----------------------------|------------|-----------|-------|
| 1 Sunday    |                           |                            |            |           |       |
| $\oplus$    |                           |                            |            |           |       |
| 2 Monday    | Hours Time Reporting Code | Additional TRC             | Labor Code | Task Code |       |
| ē 😑         | 9.0 001-Regular Time      | ✓ 093 - Telework-Full-Time | ~          | ٩         | ۹ + – |
| 3 Tuesday   | Hours Time Reporting Code | Additional TRC             | Labor Code | Task Code |       |
| ē 😑         | 9.0 001-Regular Time      | ✓ 093 - Telework-Full-Time | ~          | ۹         | ۹ 🕂 – |
| 4 Wednesday | Hours Time Reporting Code | Additional TRC             | Labor Code | Task Code |       |
|             | 9.0 001-Regular Time      | ✓ 093 - Telework-Full-Time | ~          | Q         | ۹ 🕂 – |
| 5 Thursday  | Hours Time Reporting Code | Additional TRC             | Labor Code | Task Code |       |
|             | 9.0 001-Regular Time      | ✓ 093 - Telework-Full-Time | ~          | Q         | ۹ 🕂 – |
| 6 Friday    | Hours Time Reporting Code | Additional TRC             | Labor Code | Task Code |       |
|             | 8.0 001-Regular Time      | ✓ 093 - Telework-Full-Time | ~          | Q         | ۹ 🕂 🗕 |

9. The **Look Up Labor Code** screen will appear with a list of codes to choose from, and you can narrow your search by entering criteria such as the first few digits or letters

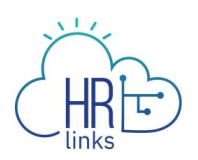

of the code or description. Your <u>Labor Administrator</u> can assist you with any questions you have regarding labor codes.

| arch for: Labo          | r Code                                                      |                                |
|-------------------------|-------------------------------------------------------------|--------------------------------|
| - Search Criteria       |                                                             | Show Operators                 |
|                         | Taskgroup GSAGM&A                                           |                                |
|                         | Labor Code<br>(begins with) 06                              |                                |
|                         | Long Description<br>(begins with)                           |                                |
|                         | Description<br>(begins with)                                |                                |
|                         | SEARCH CLEAR                                                |                                |
| - Search Results        |                                                             |                                |
|                         |                                                             | 3 rows                         |
| Labor Code ≎            | Long Description 🗢                                          | Description 🗢                  |
| 06- <mark>01-001</mark> | Manage Federal Information Services to Citizens [06-01-001] | Manage Federal Information Ser |
| 06-02-001               | Manage Intergovernmental Communications [06-02-001]         | Manage Intergovernmental Commu |
|                         |                                                             |                                |

| 1 Sunday                |       |                     |   |                          |   |            |   |           |       |
|-------------------------|-------|---------------------|---|--------------------------|---|------------|---|-----------|-------|
| Ð                       |       |                     |   |                          |   |            |   |           |       |
| 2 Monday                | Hours | Time Reporting Code |   | Additional TRC           |   | Labor Code |   | Task Code |       |
| $\overline{\mathbf{P}}$ | 9.0   | 001-Regular Time    | ~ | 093 - Telework-Full-Time | ~ | þ6-01-001  | Q |           | ۹ 🕂 – |
| <b>3</b> Tuesday        | Hours | Time Reporting Code |   | Additional TRC           |   | Labor Code |   | Task Code |       |
| <b>⊡</b> ⊖              | 9.0   | 001-Regular Time    | ~ | 093 - Telework-Full-Time | ~ |            | Q |           | ۹ 🕂 🗕 |

10. Once a Labor Code is selected, you can enter or search for a Task Code using the method described above.

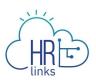

| CANCEL      |           |                              |        | Lookup                   |        |            |   |           |                                       |
|-------------|-----------|------------------------------|--------|--------------------------|--------|------------|---|-----------|---------------------------------------|
| Search for: | Task Code |                              |        |                          |        |            |   |           |                                       |
| ✓ Search C  | Criteria  |                              |        |                          |        |            |   |           | Show Operators                        |
|             | J.        | Taskgroup                    | GSAGM& | A                        |        |            |   |           |                                       |
|             |           | Task Code<br>(begins with)   | 192    |                          |        |            |   |           |                                       |
|             |           | Description<br>(begins with) |        |                          |        |            |   |           |                                       |
|             |           |                              | SEARCH | I CLEAR                  |        |            |   |           |                                       |
| - Search F  | Results   |                              |        |                          |        |            |   |           |                                       |
| <b>=</b>    |           |                              |        |                          |        |            |   |           | 1 row                                 |
| Task Code   | \$        |                              |        | Descrip                  | tion ≎ |            |   |           |                                       |
| 192         |           |                              |        | PBS                      |        |            |   |           |                                       |
|             |           |                              |        |                          |        |            |   |           |                                       |
| 1 Sunday    |           |                              |        |                          |        |            |   |           |                                       |
| $\oplus$    |           |                              |        |                          |        |            |   |           | e e e e e e e e e e e e e e e e e e e |
| 2 Monday    | Hours     | Time Reporting Code          |        | Additional TRC           |        | Labor Code |   | Task Code |                                       |
|             | 9.0       | 001-Regular Time             | ~      | 093 - Telework-Full-Time | ~      | 06-01-001  | ۹ | 192       | ۹ + -                                 |
| 3 Tuesday   | Hours     | Time Reporting Code          |        | Additional TRC           |        | Labor Code |   | Task Code |                                       |
|             | 9.0       | 001-Regular Time             | ~      | 093 - Telework-Full-Time | ~      |            | Q |           | ۹ + -                                 |

11. Additional rows can be added to capture multiple Labor and Task Codes for a single day by clicking the **plus sign** (+) on the far right-hand side of any row (day) in question. To remove an added row, simply select the minus (-) sign.

| 1 Sunday  |                           |                            |             |              |       |
|-----------|---------------------------|----------------------------|-------------|--------------|-------|
| 2 Monday  | Hours Time Reporting Code | Additional TRC             | Labor Code  | Task Code    |       |
|           | 9.0 001-Regular Time      | ✓ 093 - Telework-Full-Time | ∽ 06-01-001 | <b>Q</b> 192 | ۹ + - |
|           | (p.o                      | ~                          | ~           | ٩            | ۹ 🕂 – |
| 3 Tuesday | Hours Time Reporting Code | Additional TRC             | Labor Code  | Task Code    |       |
|           | 9.0 001-Regular Time      | ✓ 093 - Telework-Full-Time | ~           | ٩            | ۹ + - |

12. Once you have made all desired changes to the base schedule, check to make sure **Total Hours** equal the total hours allowable for your base schedule.

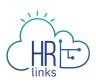

|                                           | Start Date 05/07/                             | 7/2023                          |                                               |                 |                    | *Schedule                                                                       | Type MaxiFi    | lex (80) 🗸         |         |                        |           |           |   |
|-------------------------------------------|-----------------------------------------------|---------------------------------|-----------------------------------------------|-----------------|--------------------|---------------------------------------------------------------------------------|----------------|--------------------|---------|------------------------|-----------|-----------|---|
| Scher                                     | duled Hours                                   |                                 |                                               |                 | 80 / 80            | Task                                                                            | Group GSA GM   | M&A Taskgroup      |         |                        |           |           |   |
| Base Schedule                             |                                               |                                 |                                               |                 |                    |                                                                                 |                |                    |         |                        |           |           |   |
| An employee who se<br>week subject to the | elects this schedule<br>organization's policy | e is a full-tin<br>cy and unior | ne employee who may work the<br>n agreements. | eir 80-hours ir | n fewer than 10 wo | rk days. The employee may va                                                    | y the number o | of hours worked or | n a giv | en workday or the numl | per of ho | ours eact | h |
|                                           | ay period: 80 hours                           | ne following                    | timesheet validations upon submi              | ssion:          |                    | <ul> <li>Compensatory time allow</li> <li>Hours of holiday pay allow</li> </ul> |                |                    |         |                        |           |           |   |
|                                           |                                               |                                 |                                               |                 |                    |                                                                                 |                |                    |         | (                      | Clear A   | II Hours  | Ĕ |
| 1 Sunday                                  |                                               |                                 |                                               |                 |                    |                                                                                 |                |                    |         |                        |           |           |   |
| Ð                                         |                                               |                                 |                                               |                 |                    |                                                                                 |                |                    |         |                        |           |           |   |
| 2 Monday                                  |                                               | Hours                           | Time Reporting Code                           |                 | Additional TRC     |                                                                                 | Labor Code     |                    | Т       | ask Code               |           |           |   |
|                                           |                                               | 9.0                             | 001-Regular Time                              | ~               | 093 - Telework-Fu  | II-Time 🗸                                                                       | 06-01-001      |                    | ۹       | 192                    | ٩         | +         | - |
| <b>a</b> ⊖                                |                                               | 0.0                             |                                               | ~               |                    | ~                                                                               |                |                    | Q       |                        | ٩         | +         | - |

13. Next, select the **Submit** button at the top right of the page to submit and approve your employee's base schedule.

| Stret Date                                                          | 05/07/2023                                                                                       |                                                          | *Schedule Type                            | MaxiFlex (80)               |                        |               |
|---------------------------------------------------------------------|--------------------------------------------------------------------------------------------------|----------------------------------------------------------|-------------------------------------------|-----------------------------|------------------------|---------------|
| Start Date                                                          |                                                                                                  | 80 / 80                                                  |                                           |                             |                        |               |
| Scheduled Hours                                                     |                                                                                                  | 80/80                                                    | Task Group                                | GSA GM&A Taskgroup          |                        |               |
| Base Schedule                                                       |                                                                                                  |                                                          |                                           |                             |                        |               |
|                                                                     | schedule is a full-time employee who may work their 80-hours<br>n's policy and union agreements. | in fewer than 10 work days. The emplo                    | yee may vary the                          | number of hours worked on a | a given workday or the | number of hou |
|                                                                     |                                                                                                  |                                                          |                                           |                             |                        |               |
|                                                                     | pforce the following timecheat validations upon submission:                                      |                                                          |                                           |                             |                        |               |
| <ul> <li>Hours per pay period: 8</li> </ul>                         | nforce the following timesheet validations upon submission:<br>0 hours                           | <ul> <li>Compensato</li> </ul>                           | ry time allowed: Ye                       | 5                           |                        |               |
| <b>U</b>                                                            | 0 hours                                                                                          | <ul> <li>○ Compensato</li> <li>○ Hours of hol</li> </ul> | ry time allowed: Ye<br>day pay allowed: 8 | s<br>hours                  |                        |               |
| <ul> <li>Hours per pay period: 8</li> </ul>                         | 0 hours                                                                                          | <ul> <li>Compensato</li> <li>Hours of hol</li> </ul>     | ry time allowed: Ye<br>day pay allowed: 8 | s<br>hours                  |                        |               |
| <ul> <li>Hours per pay period: 8</li> </ul>                         | 0 hours                                                                                          | <ul> <li>Compensato</li> <li>Hours of hol</li> </ul>     | ry time allowed: Ye<br>day pay allowed: 8 | s<br>hours                  |                        | Clear All     |
| <ul> <li>Hours per pay period: 8</li> </ul>                         | 0 hours                                                                                          | Compensato     Hours of hol                              | ry time allowed: Ye<br>day pay allowed: 8 | s<br>hours                  |                        | Clear Al      |
| • Hours per pay period: 8     • Credit hours allowed: Ye     Sunday | 0 hours                                                                                          | Compensato     Hours of hol                              | ry time allowed: Ye<br>day pay allowed: 8 | s<br>hours                  |                        | Clear Al      |
| Hours per pay period: 8     Credit hours allowed: Yee               | 0 hours                                                                                          | <ul> <li>Compensato</li> <li>Hours of hold</li> </ul>    | ry time allowed: Ye<br>day pay allowed: 8 | s<br>hours                  |                        | Clea          |
| • Hours per pay period: 8     • Credit hours allowed: Ye     Sunday | 0 hours                                                                                          | Compensato     Hours of hol     Additional TRC           | day pay allowed: 8                        | s<br>nours                  | Task Code              | Clear A       |

14. You'll see your approval in the top right hand corner of the page.

| < Sched | tules                                                              | Base Schedule |             | <u>ଜ</u>               | : ⊘ |
|---------|--------------------------------------------------------------------|---------------|-------------|------------------------|-----|
|         |                                                                    |               | Approved by | on 05/03/2023 11:33 AM |     |
| k       | Human Resources Specialist (In<br>Full Time - 80.00 Standard Hours |               |             | Request New Schedule   |     |

## Approve a Base Schedule for an Employee

In this scenario, you are approving a base schedule that an employee has created and submitted for your review and approval.

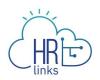

1. From the **Manager Self Service** home page, click on the **Manage Base Schedules** tile.

| IBM (And HRLinks       |                             |                       |                               | ۵ ¢ : (    |
|------------------------|-----------------------------|-----------------------|-------------------------------|------------|
| Manager Self Service - |                             |                       |                               | < 1 of 2 > |
|                        | Manager Request Action      | My Team               | Approvals<br>27               |            |
| 0                      | Manage Matrix Teams         | Team Performance      | Manager Analytics and Reports |            |
|                        | Manager Telework & Remote W | Manage Base Schedules | Manage Timesheets             |            |

2. Select the employee whose base schedule you are approving. Base schedules that need approval will have this  $\stackrel{\frown}{\longrightarrow}$  icon under the Approval column. Select the > icon under the View column to open the base schedule needing approval for your selected employee.

| elf Service                    |                          |                | Schedules                            |      |         |        |        |        |        |   |   |        |        |        |        |          |   | 1    |
|--------------------------------|--------------------------|----------------|--------------------------------------|------|---------|--------|--------|--------|--------|---|---|--------|--------|--------|--------|----------|---|------|
| Supervisory HR Innovation and  |                          |                | 1                                    |      |         |        | Ź      |        | ð      |   |   | I,     |        | 2      |        |          |   | 🕑 Ap |
| Summary Position Compense      | ation Leave Balances Sch | edules         |                                      |      |         |        |        |        |        |   |   |        |        |        |        |          |   |      |
| Name / Title                   | Approval                 | Today's Status | Current Schedule                     | Sche | duled ( | Days   |        |        |        |   |   |        |        |        |        |          |   | View |
| Human Resources Specialist (In |                          |                | 0001851900003<br>MaxiFlex (80)       | S    |         | T<br>© | W<br>© |        | F<br>© | S | S | M<br>© |        | W<br>© | T<br>© | F<br>(1) | S |      |
| Human Resources Specialist (In |                          |                | 0001877900002<br>Compressed Schedule | S    | M<br>©  | T<br>© | W<br>© | T<br>© | F<br>© | s | S | M<br>© | T<br>© | W<br>© | T<br>© | F<br>©   | S |      |
| Management and Program Analyst |                          |                | 0001707200004<br>Variable Week (80)  | S    |         | T<br>© |        |        |        | S | S | M<br>© | T<br>© | W<br>© | T<br>© | F        | S |      |
| Special Assistant              |                          |                | 0000896200001<br>Compressed Schedule | S    | M<br>(J | T<br>© | W<br>© | T<br>© | F      | S | S | M<br>© |        | W<br>© | T<br>© | F        | S |      |
|                                |                          |                | 0001204700010<br>Compressed Schedule | S    | М       | T      | W<br>© | T      | F      | S | S | M      | T      | W      | T      | F        | S | 0    |

3. The pending base schedule will open for approval. Review the base schedule and select **Approve** on the top right corner of the page. (Note: select **Deny** to disapprove the employee's pending base schedule).

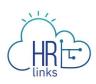

| < Schedule | s                                                                                              |                |                                |                   | Base Schedule                         |                |                                |                    |                  | ŵ 4°    |
|------------|------------------------------------------------------------------------------------------------|----------------|--------------------------------|-------------------|---------------------------------------|----------------|--------------------------------|--------------------|------------------|---------|
|            | Management and Program Analyst<br>Full Time - 80.00 Standard Hours                             |                |                                |                   |                                       |                |                                |                    | nding Approval I |         |
|            | Schedule ID 00017072                                                                           | 00008          |                                |                   |                                       |                |                                |                    |                  | • •     |
|            | Start D                                                                                        | ate 05/07/2023 |                                |                   |                                       | *Schedule Ty   | mpe MaxiFlex (80) 🗸            |                    |                  |         |
|            | Scheduled Ho                                                                                   | urs            |                                |                   | 80 / 80                               | Task Gro       | GSA GM&A Taskgroup             |                    |                  |         |
|            | Base Schedule                                                                                  |                |                                |                   |                                       |                |                                |                    |                  |         |
|            | An employee who selects th<br>week subject to the organiza                                     |                |                                | their 80-hours ir | n fewer than 10 work days. The employ | yee may vary t | he number of hours worked on a | given workday or t | he number of hou | rs each |
|            | A MaxiFlex 80 schedule wi         Variable A Hours per pay period         Credit hours allowed | 1: 80 hours    | timesheet validations upon sub | mission:          | Compensator     Hours of holic        |                |                                |                    |                  |         |
|            |                                                                                                |                |                                |                   |                                       |                |                                |                    | Clear All        | Hours 담 |
|            | 1 Sunday                                                                                       |                |                                |                   |                                       |                |                                |                    |                  |         |
|            | Ð                                                                                              |                |                                |                   |                                       |                |                                |                    |                  |         |
|            | 2 Monday                                                                                       | Hours          | Time Reporting Code            |                   | Additional TRC                        | L              | abor Code                      | Task Code          |                  |         |
|            |                                                                                                | 9.0            | 001-Regular Time               | ~                 | 093 - Telework-Full-Time              | ~              | 06-01-001 Q                    | 192                | ۹ -              |         |
|            |                                                                                                | 0.0            |                                | ~                 |                                       |                | م                              |                    | ۹ -              |         |

4. **You have successfully approved your employee's base work schedule.** You'll see your approval in the top right hand corner of the page.

| Schedules | Ś                                                                  | Base Schedule |             | ል ቆ                    | : ⊘ |
|-----------|--------------------------------------------------------------------|---------------|-------------|------------------------|-----|
|           |                                                                    |               | Approved by | on 05/03/2023 11:33 AM |     |
|           | Human Resources Specialist (In<br>Full Time - 80.00 Standard Hours |               |             | Request New Schedule   |     |